#### Javascript – The Browser

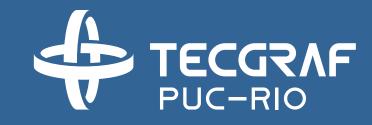

INF1802 Profa. Melissa Lemos

## Outline

• Module 2 – Javascript and the Browser

## Reference

- W3Schools Javascript
  - http://www.w3schools.com/js/
- Eloquent JavaScript. A Modern Introduction to Programming. Marijn Haverbeke.
  - <u>http://eloquentjavascript.net/</u>

# Module 2 – The Browser

- When a web page is loaded, the browser creates a Document Object Model of the page.
- The HTML DOM model is constructed as a tree of objects

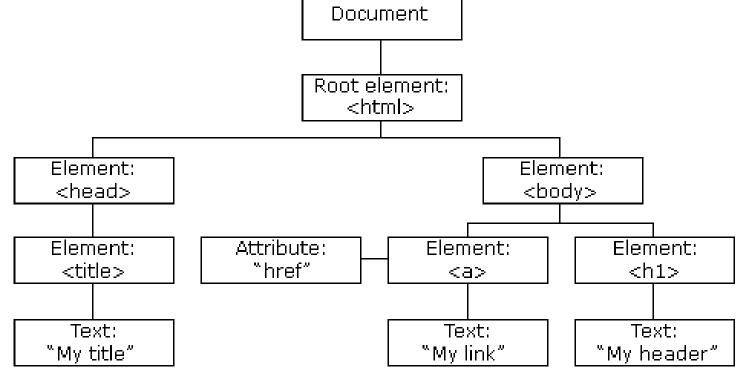

- The DOM is a W3C (World Wide Web Consortium) standard.
- The DOM defines a standard for accessing documents

"The W3C Document Object Model (DOM) is a platform and languageneutral interface that allows programs and scripts to dynamically access and update the content, structure, and style of a document."

- With the object model, JavaScript gets all the power it needs to create dynamic HTML:
  - JavaScript can change all the HTML elements in the page
  - JavaScript can change all the HTML attributes in the page
  - JavaScript can change all the CSS styles in the page
  - JavaScript can remove existing HTML elements and attributes
  - JavaScript can add new HTML elements and attributes
  - JavaScript can react to all existing HTML events in the page
  - JavaScript can create new HTML events in the page

- In the DOM, all HTML elements are defined as **objects**.
- The programming interface is the properties and methods of each object.
- A **property** is a value that you can get or set (like changing the content of an HTML element).
- A **method** is an action you can do (like add or deleting an HTML element).

🔳 C:\Users\melissa\Dropbox (Tecgraf)\Melissa-Tecgraf\Treinamento\20161-INF1802\conteudo\Aulas\05-... 🗖 🗖

×

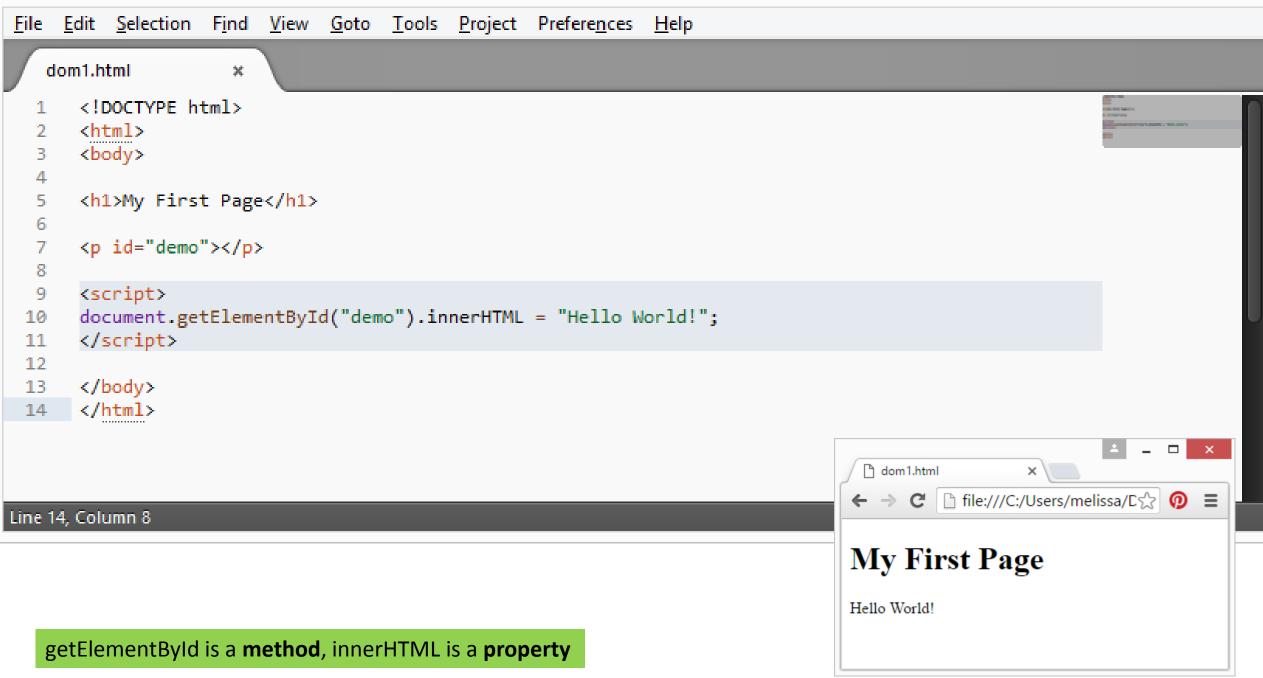

## DOM – Properties and Methods

http://www.w3schools.com/js/js\_htmldom\_document.asp

## 1 - Changing HTML Content

document.getElementById(id).innerHTML = new HTML

## Finding HTML Element by Id

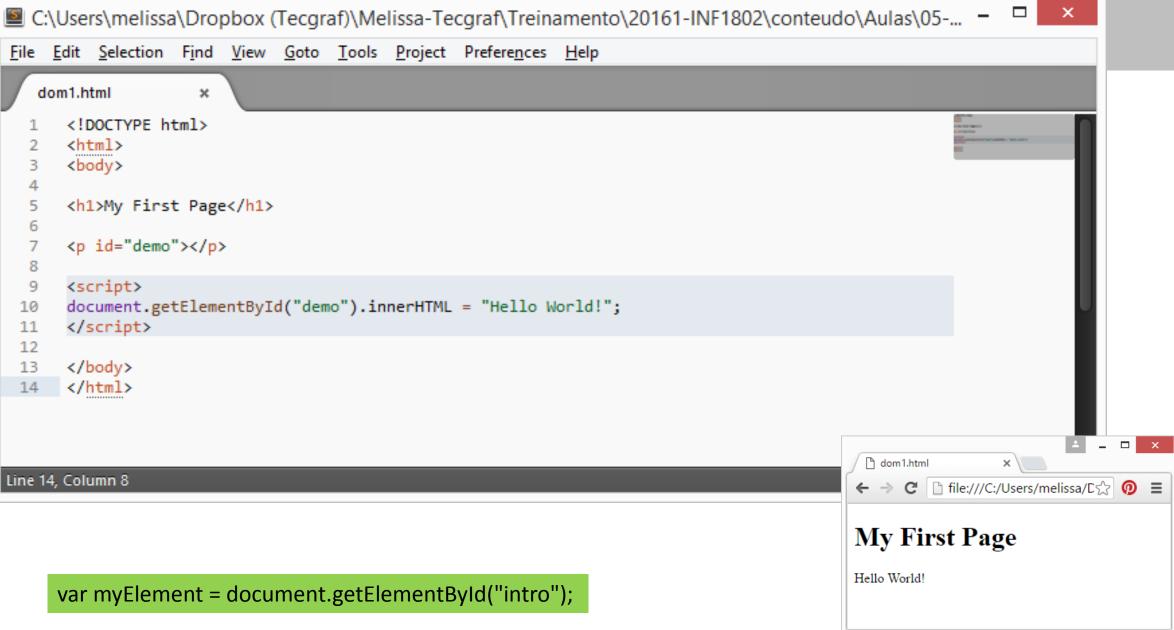

## Finding HTML Elements by Tag Name

× 📓 C:\Users\melissa\Dropbox (Tecgraf)\Melissa-Tecgraf\Treinamento\20161-INF1802\conteudo\Aulas\05-... 💻 🗖 File Edit Selection Find View Goto Tools Project Preferences Help dom2.html × <html> <body> Hello World! 5 6 The DOM is very useful. 7 This example demonstrates the <b>getElementsByTagName</b> method 8 9 10 11 12 <script> var x = document.getElementsByTagName("p"); 13 document.getElementById("demo").innerHTML = 14 'The first paragraph (index 0) is: ' + x[0].innerHTML; 15 </script> 16 dom2.html 17 × 18 </body> C 🗋 file:///C:/Users/melissa/Dropbox%20(Tec 🖫 ☆ 👩 😑  $\leftarrow \rightarrow$ </html> 19 Hello World! The DOM is very useful. Line 15, Column 5 This example demonstrates the getElementsByTagName method Example: finds all elements The first paragraph (index 0) is: Hello World! var x = document.getElementsByTagName("p");

## Finding HTML Elements by Class Name

× C:\Users\melissa\Dropbox (Tecgraf)\Melissa-Tecgraf\Treinamento\20161-INF1802\conteudo\Aulas\05-... File Edit Selection Find View Goto Tools Project Preferences Help dom3.html × <!DOCTYPE html> <html> <body> 4 Hello World! 5 6 7 The DOM is very useful. This example demonstrates the <b>getElementsByClassName</b> method. 8 9 10 11 12 <script> var x = document.getElementsByClassName("intro"); 13 document.getElementById("demo").innerHTML = 14 'The first paragraph (index 0) with class="intro": ' + x[0].innerHTML; 15 </script> 16 17 C dom3.html 18 </body> → C 🗋 file:///C:/Users/melissa/Dropbox%20(Tec: 🖫 ☆ 👩 🔳 </html> 19 Hello World! Line 15, Column 9; Saved C:\Users\melissa\Dropbox (Tecgraf)\Melissa-Tecgraf\Treinamento\20161-IN The DOM is very useful. var x = document.getElementsByClassName("intro"); This example demonstrates the getElementsByClassName method. The first paragraph (index 0) with class="intro": The DOM is very useful

# Finding HTML Elements by CSS Selectors

| d                               | om4.html ×                                                                                                    |                                                                                                    |
|---------------------------------|----------------------------------------------------------------------------------------------------|----------------------------------------------------------------------------------------------------|
| 1<br>2<br>3<br>4<br>5<br>6<br>7 | html<br><html><br/><body><br/>Hello World!<br/>The DOM is very useful.</body></html>                                                                                                    |                                                                                                    |
| 8<br>9                          | This example demonstrates the <b>querySelectorAll</b> met                                                                                                    | dom4.html ×                                                                                              |
| 10<br>11                        |                                                                                                    | ← → C 🗋 file:///C:/Users/melissa/Dropbox%20(Tec: 🖏 🏠 🄇                                                   |
| 12<br>13<br>14<br>15<br>16      | <script><br>var x = document.querySelectorAll("p.intro");<br>document.getElementById("demo").innerHTML =<br>'The first paragraph (index 0) with class="intro": ' + x[0].innerHTML;<br></script> | Hello World!<br>The DOM is very useful.<br>This example demonstrates the <b>querySelectorAll</b> method. |
| 17<br>18<br>19                  |                                                                                                    | The first paragraph (index 0) with class="intro": The DOM is very useful                                 |

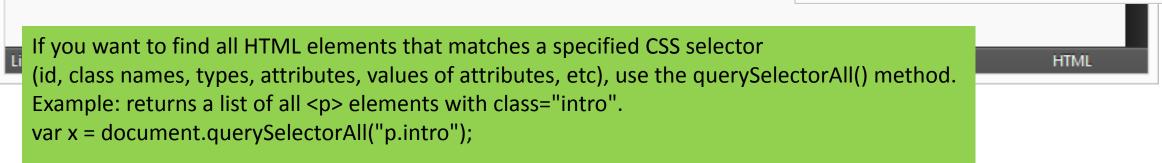

#### DOM – more ...

<u>http://www.w3schools.com/js/js\_htmldom\_elements.asp</u>

• Test yourself with exercises 1 - 5

📓 C:\Users\melissa\Dropbox (Tecgraf)\Melissa-Tecgraf\Treinamento\20161-INF1802\conteudo\Aulas\... 🗧 🗖

```
ex20.r
1
2
3 <body>
4
5 <img id="image" src="desenho1.JPG">
6
7 <script>
8 document.getElementById("image").src = "desenho2.JPG";
9 </script>
10
```

```
11 The original image was desenho1, but the script changed it t
    desenho2
```

12

File Edit

- 13 </body>
- 14 </html>

#### document.getElementById(id).attribute=new value

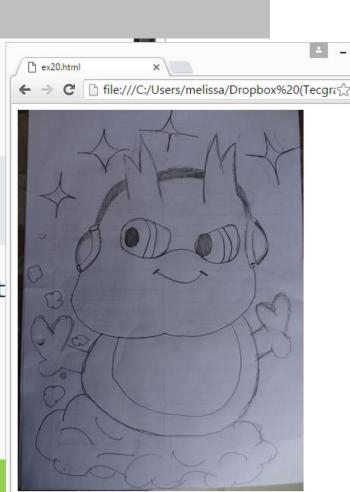

The original image was desenhol, but the script changed it to desenho

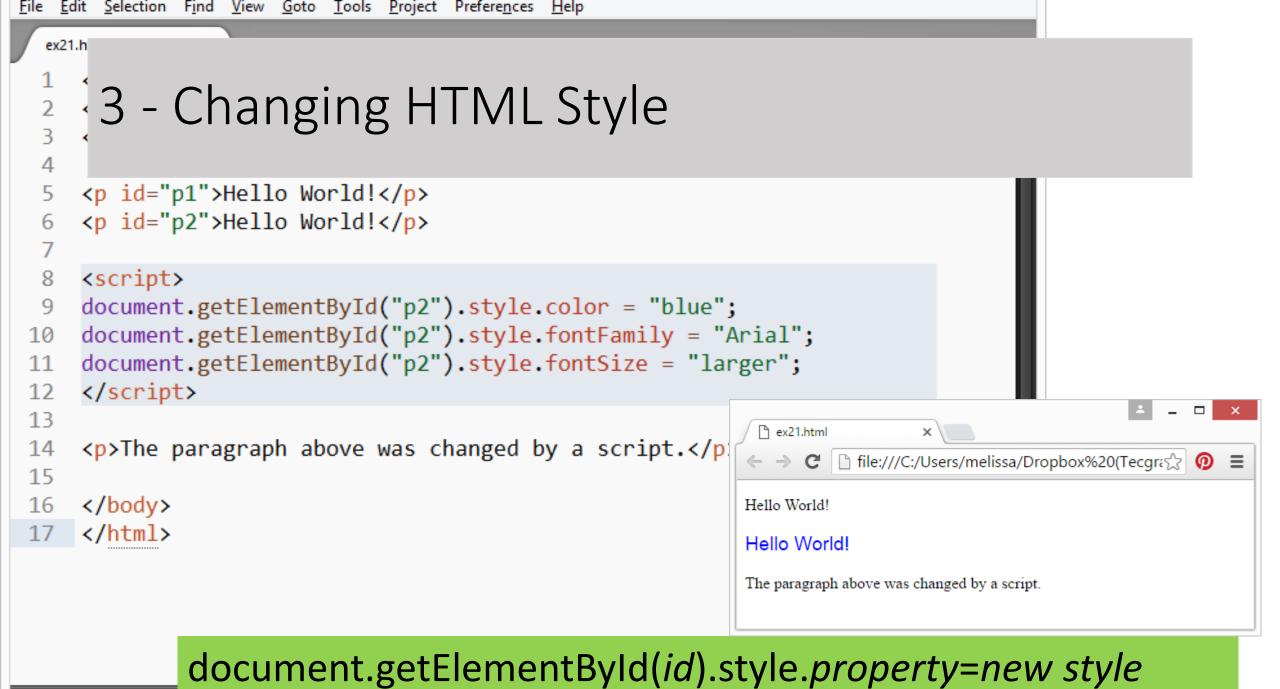

Line 17, Column 8

ab Sizei 4

## Changing HTML Style – more ...

<u>http://www.w3schools.com/js/js\_htmldom\_css.asp</u>

• Test yourself with exercises 1 - 5

## DOM Events

- The HTML DOM allows you to execute code when an event occurs.
- Events are generated by the browser when "things happen" to HTML elements:

## DOM Events - Examples

- When a user clicks the mouse
- When a web page has loaded
- When an image has been loaded
- When the mouse moves over an element
- When an input field is changed
- When an HTML form is submitted
- When a user strokes a key

|                       |                                                                                                    | ex22.html ×                                                                                                    |  |  |  |  |
|-----------------------|----------------------------------------------------------------------------------------------------|----------------------------------------------------------------------------------------------------|--|--|--|--|
|                       | 1 – Event: onclick (id)                                                                                                    | $\leftarrow \rightarrow \mathbb{C}$ ile:///C:/Users/melissa/Dropbox%20(Tecgrading $\bigcirc \equiv$<br>My Heading 1 |  |  |  |  |
| 퇼 C:\l                |                                                                                                    | Click Me!                                                                                                    |  |  |  |  |
| <u>F</u> ile <u>E</u> | dit <u>S</u> election F <u>i</u> nd <u>V</u> iew <u>G</u> oto <u>T</u> ools <u>P</u> roject Prefere <u>n</u> ces <u>H</u> elp | ×                                                                                                    |  |  |  |  |
| ex22                  | 2.html ×                                                                                                    | P ex22.html × ← → C □ file:///C:/Users/melissa/Dropbox%20(Tecgration) =                                             |  |  |  |  |
| 1                     | html                                                                                                    |                                                                                                    |  |  |  |  |
| 2                     | <html></html>                                                                                                    | My Heading 1                                                                                                    |  |  |  |  |
| 3                     | <body></body>                                                                                                    | Click Me!                                                                                                    |  |  |  |  |
| 4                     |                                                                                                    |                                                                                                    |  |  |  |  |
| 5                     | <h1 id="id1">My Heading 1</h1>                                                                                                |                                                                                                    |  |  |  |  |
| 6                     |                                                                                                    |                                                                                                    |  |  |  |  |
| 7                     | <button <="" td="" type="button"><td></td></button>                                                                           |                                                                                                    |  |  |  |  |
| 8                     |                                                                                                    |                                                                                                    |  |  |  |  |
| 9                     | Click Me!                                                                                                    |                                                                                                    |  |  |  |  |
| 10                    |                                                                                                    |                                                                                                    |  |  |  |  |
| 11                    |                                                                                                    |                                                                                                    |  |  |  |  |
| 12                    |                                                                                                    |                                                                                                    |  |  |  |  |
|                       |                                                                                                    |                                                                                                    |  |  |  |  |
|                       |                                                                                                    |                                                                                                    |  |  |  |  |
| Line 12               | Column 8                                                                                                    | Tab Size: 4 HTML                                                                                                    |  |  |  |  |

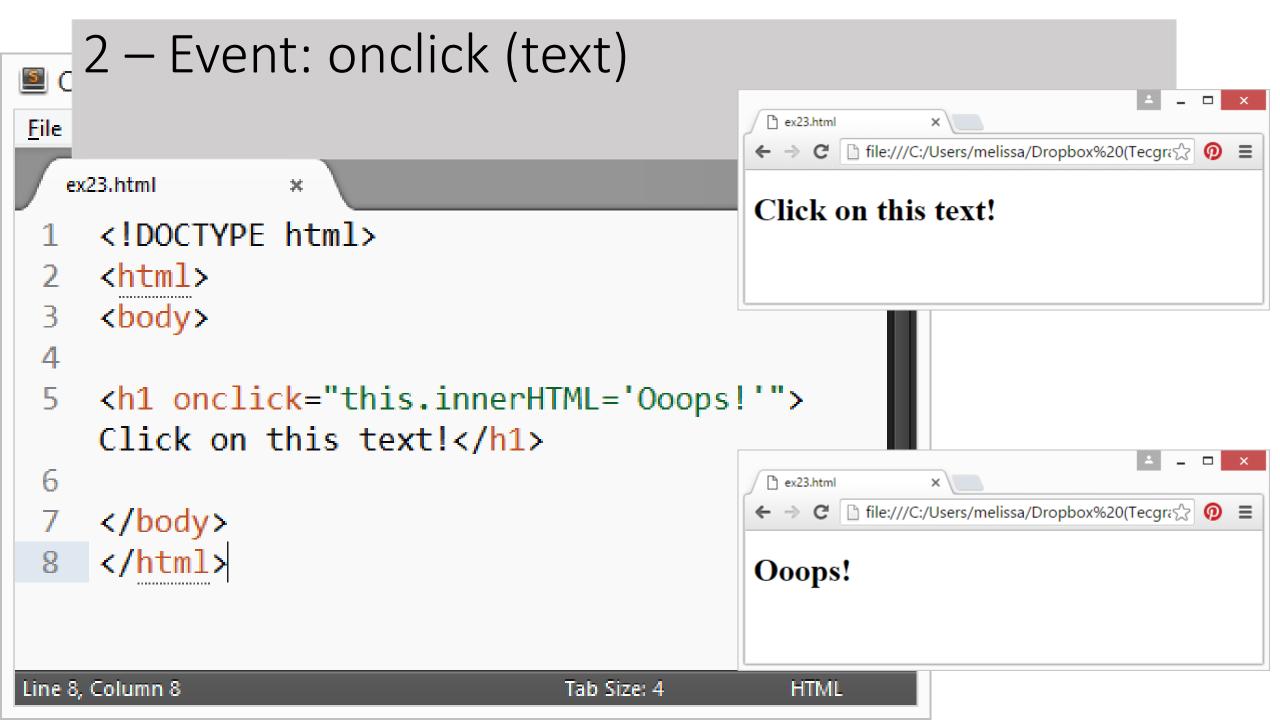

```
3 – Event: onclick (button)
                                                                                                                 Pi ex24.html
                                                                                      ×
File
                                                                           C ifile:///C:/Users/melissa/Dropbox%20(Tecgra 🖓
                                                                     \leftarrow \rightarrow
                                                                                                                    Ξ
   ex23.html
                                                                     Click the button to display the date.
       <body>
                                                                      The time is?
   4
       Click the button to display the date.
   5
   6
       <button onclick="displayDate()">The time is?</button>
   8
       <script>
   9
       function displayDate() {
 10
            document.getElementById("demo").innerHTML = Date();
 11
 12
       </script>
 13
 14
                                                                                                                 15
                                                                      C ex24.html
                                                                                      ×
 16
                                                                           C 🗋 file:///C:/Users/melissa/Dropbox%20(Tecgra 💭 😑
                                                                     \leftarrow \rightarrow
       </body>
 17
                                                                     Click the button to display the date.
       </html>
 18
                                                                      The time is?
                                                                     Mon Apr 11 2016 18:17:02 GMT-0300 (E. South America Standard Time)
```

Line 18 Column 9

```
C:\Users\melissa\Dropbox (Tecgraf)\Melissa-Tecgraf\Treinamento\20161-INF1802\conter
                                                                                     P
                                                                                       ex25.html
       4 – Event: onchange
<u>F</u>ile
    <u>E</u>d
                                                                                             🗋 file:///C:/Users/melissa/Dropbox%20(Tec 🌆 ☆ 👩 🔳
                                                                                    ← → C
   ex25.
                                                                                    Enter your name:
       <!DOCTYPE html>
                                                                                    When you leave the input field, a function is triggered which transforms the
       <html>
                                                                                    input text to upper case.
       <head>
       <script>
   4
       function myFunction() {
   5
                                                                                     ex25.html
                                                                                                       ×
            var x = document.getElementById("fname");
   6
                                                                                          C 🗋 file:///C:/Users/melissa/Dropbox%20(Tec 🖫 ☆ 👩
                                                                                      \rightarrow
            x.value = x.value.toUpperCase();
                                                                                    Enter your name: teste
   8
   9
       </script>
                                                                                    When you leave the input field, a function is triggered which transforms the
       </head>
 10
                                                                                    input text to upper case.
       <body>
 11
 12
 13
       Enter your name: <input type="text" id="fname" onchange="myFunction()">
       When you leave the input field, a function is triggered which
 14
       transforms the input text to upper case.
 15
                                                                                                                                      ex25.html
                                                                                                        ×
 16
       </body>
                                                                                              🗋 file:///C:/Users/melissa/Dropbox%20(Tec 🖫 ☆ 👩 🔳
                                                                                          C
       </html>
                                                                                       \rightarrow
 17
                                                                                    Enter your name: TESTE
         onchange: often used in combination with validation of input fields.
                                                                                     hen you leave the input field, a function is triggered which transforms the
                                                                                    input text to upper case.
Line 17, Column 8
```

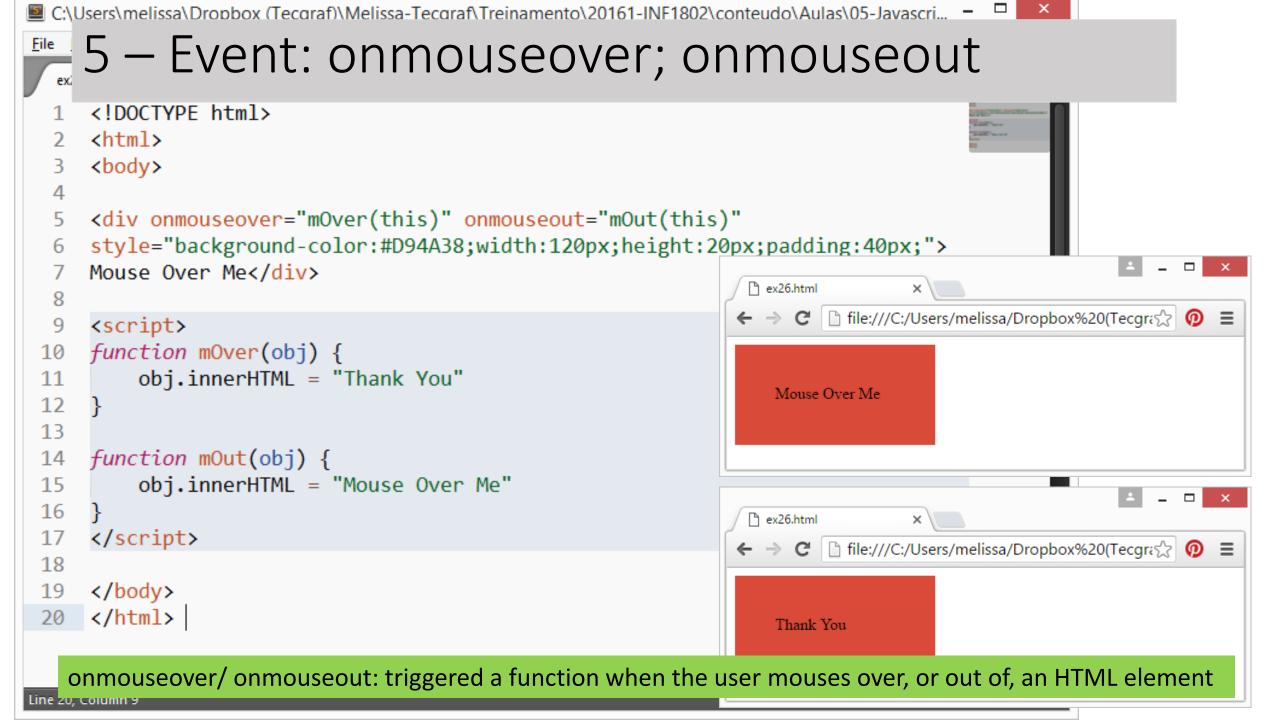

## DOM Events

<u>http://www.w3schools.com/js/js\_htmldom\_events.asp</u>

• Test yourself with exercises 1 - 3

|                        | Listener                                                                                                    |                    |                                   |                                                       |                                                                   |  |  |
|------------------------|----------------------------------------------------------------------------------------------------|--------------------|-----------------------------------|-------------------------------------------------------|-------------------------------------------------------------------|--|--|
| Eile E                 | LISTELLEI                                                                                                    |                    | 6                                 | ex27.htm                                              |                                                                   |  |  |
|                        | .html ×                                                                                                    |                    | ←                                 | ⇒ C                                                   | ☐ file:///C:/Users/melissa/Dropbox%20(Tecgration)                 |  |  |
| 1<br>2<br>3<br>4<br>5  | <pre><!DOCTYPE html>     <html> <body> This example uses the addEventListener() method to attach a event to a button.</body></html></pre>                                                                                                    | clia               | This example<br>button.<br>Try it |                                                       | e uses the addEventListener() method to attach a click event to a |  |  |
| 6<br>7<br>8<br>9<br>10 | <button id="myBtn">Try it</button>                                                                                                    |                    |                                   |                                                       |                                                                   |  |  |
| 11<br>12<br>13<br>14   | <script><br>document.getElementById("myBtn").addEventListener("click", disp<br><i>function</i> displayDate() {</td><td>layDa</td><td colspan=5>'Date);</td></tr><tr><td>15<br>16<br>17</td><td><pre>document.getElementById("demo").innerHTML = Date(); } </script> | 🕒 ex               |                                   | C _ file:///C:/Users/melissa/Dropbox%20(Tecgrade 0) = |                                                                   |  |  |
| 18<br>19<br>20         |                                                                                                    | This ex<br>button. | _                                 | le uses tl                                            | he addEventListener() method to attach a click event to a         |  |  |
| Line 20, C             | Column 9                                                                                                    | Try it<br>Mon A    | ]<br>.pr 11                       | 2016 19                                               | 9:00:47 GMT-0300 (E. South America Standard Time)                 |  |  |

```
<u>File Edit Sel</u>
           Listener
   ex28.html
                                                                                                     ex28.html
                                                                                                                          ×
      <html>
                                                                                                           C file:///C:/Users/melissa/Dropbox%20(Tecgr
                                                                                                    ←
                                                                                                       \rightarrow
      <body>
                                                                                                    This example uses the addEventListener() method to add many events
      This example uses the addEventListener() method to add many events on the same
                                                                                                    same button.
      button.
  6
                                                                                                    Try it
      <button id="myBtn">Try it</button>
  8
      9
 10
      <script>
 11
      var x = document.getElementById("myBtn");
 12
      x.addEventListener("mouseover", myFunction);
 13
      x.addEventListener("click", mySecondFunction);
 14
      x.addEventListener("mouseout", myThirdFunction);
 15
 16
      function myFunction() {
 17
                                                                                              ex28.html
                                                                                                                   ×
          document.getElementById("demo").innerHTML += "Moused over!<br>";
 18
 19
                                                                                                    C ifile:///C:/Users/melissa/Dropbox%20(Tecgra
                                                                                             \leftarrow \rightarrow
                                                                                                                                                    0 \equiv
 20
      function mySecondFunction() {
 21
                                                                                             This example uses the addEventListener() method to add many events on the
          document.getElementById("demo").innerHTML += "Clicked!<br>";
 22
                                                                                             same button.
 23
 24
                                                                                             Try it
      function myThirdFunction() {
 25
          document.getElementById("demo").innerHTML += "Moused out!<br>";
 26
                                                                                            Moused over!
 27
                                                                                            Moused out!
 28
      </script>
                                                                                            Moused over!
 29
                                                                                            Moused out!
      </body>
                                                                                            Moused over!
 30
      </html>
                                                                                             Clicked!
 31
                                                                                             Moused out!
Line 32, Column 1
                                                                                        Tab
```

## Example – Image Gallery

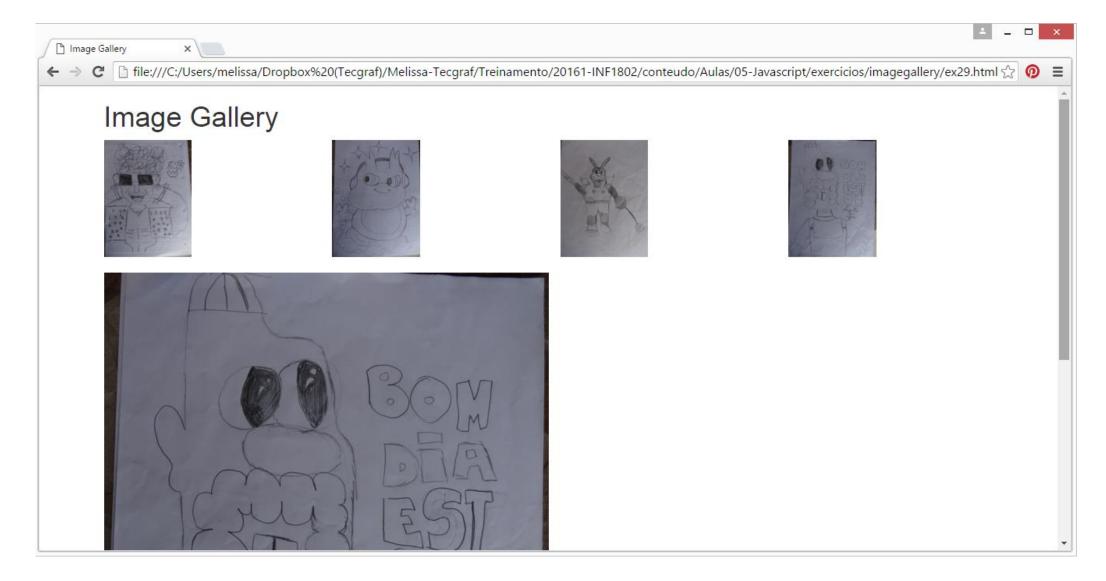

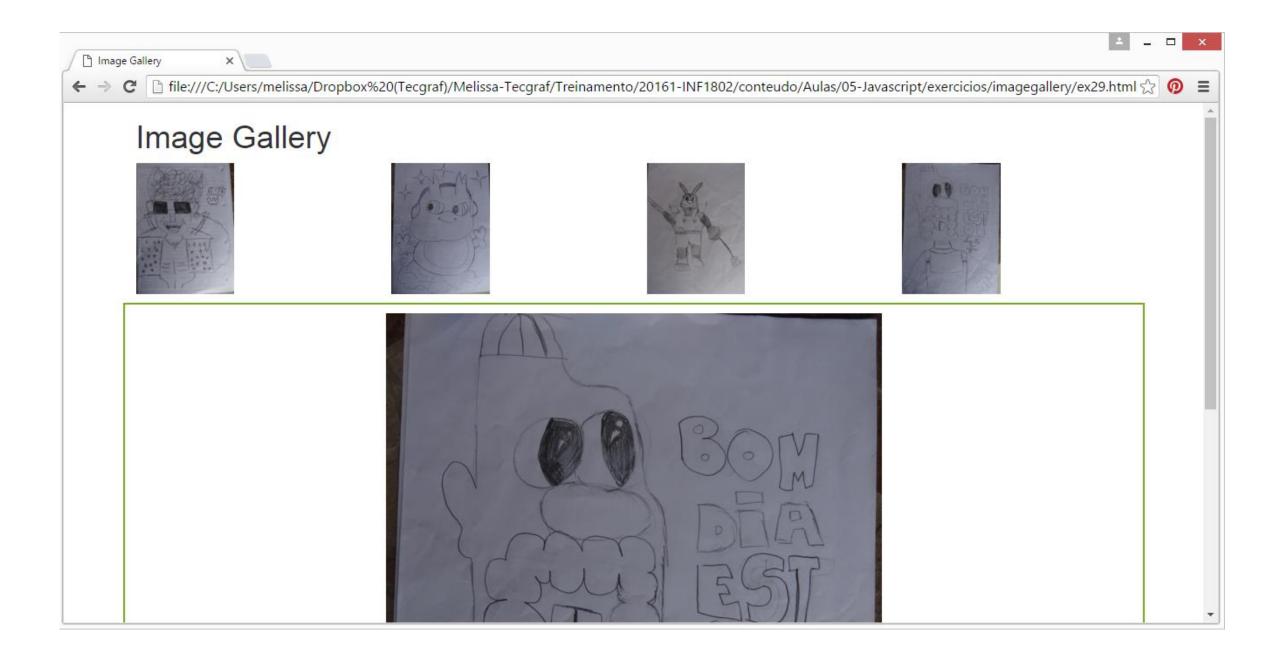